### **5 Material und Methoden**

## **5.1 Material**

### **5.1.1 Fuji-Prescale Film**

Der untersuchte Film besteht aus einer Polyester-Trägerfolie. Diese Folie aus Polyester ist mit einer Lage Mikrokapseln beschichtet. Abbildungen 8 und 9 zeigen die Oberfläche des Films im Rasterelektronenmikroskop (REM). Die Filmproben wurden mithilfe der Kryo-Präparationstechnik vorbereitet, um ein Zerstören der Kapseln durch das erforderliche Vakuum zu vermeiden.

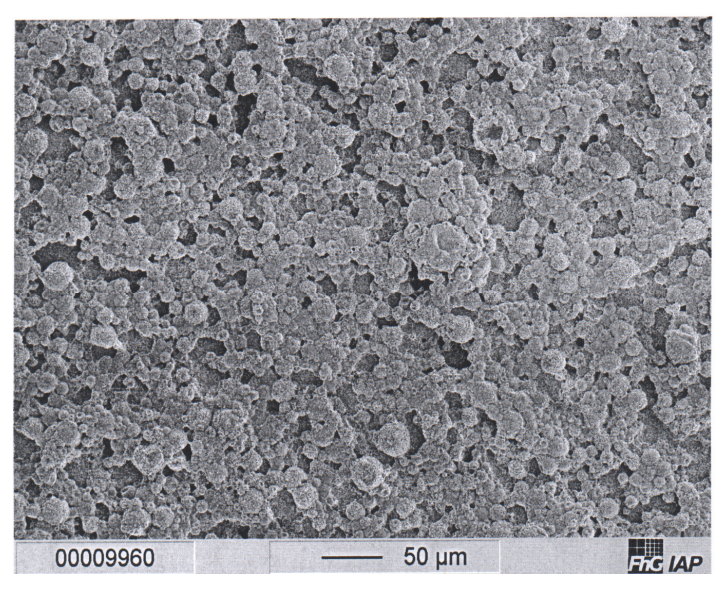

**Abbildung 8: REM-Aufnahme (Fraunhofer – IAP) der Mikrokapselschicht eines Fuji-Films (Typ LW)** 

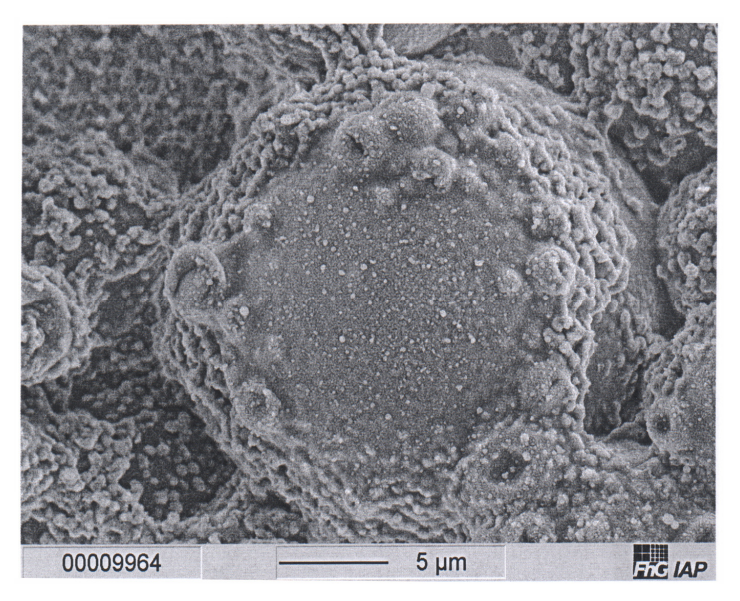

**Abbildung 9: REM-Aufnahme (Fraunhofer – IAP) einer Mikrokapsel (Typ LW)** 

Die Mikrokapseln sind mit einer speziellen reaktiven Flüssigkeit, sog. Farbbildnern, gefüllt. Werden die Mikrokapseln belastet, zerplatzen sie und geben die Farbbildner frei. Die auslaufende Flüssigkeit reagiert mit einer Adsorptionsmittelschicht, die sich an dieser Stelle rot färbt (Abbildung 10).

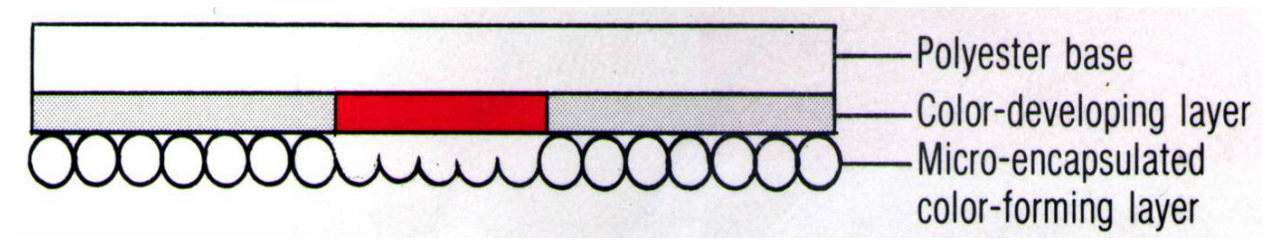

**Abbildung 10: Prescale Film (Mono-sheet type) nach Belastung (schematisch) aus [26] (Polyester base = Trägerfolie aus Polyester, Color-developing layer = Adsorptionsschicht, Micro-encapsulated color-forming layer = Mikrokapselschicht)** 

Je größer die Menge der zerplatzten Kapseln und damit der freigesetzten Farbbildner, desto intensiver die Rotfärbung. Bei erhöhten Wandstärken der Kapseln vergrößert sich auch die nötige Kraft, um diese zu zerstören. Diese Eigenschaft wird dazu genutzt, Folien mit unterschiedlichen Empfindlichkeit herzustellen [82]. Der Messbereich reicht bei den von Fuji angebotenen sechs verschiedenen Prescale-Filmen von 0,2 - 130 MPa (Tabelle 2). Im unteren Druckbereich bis 50 MPa sind Adsorptions- und Mikrokapselschicht auf getrennten Trägerfolien fixiert (Two-sheet type), um eine vorzeitige Verfärbung zu vermeiden [26]. Erst kurz vor Druckapplikation werden beide Folien zusammengebracht.

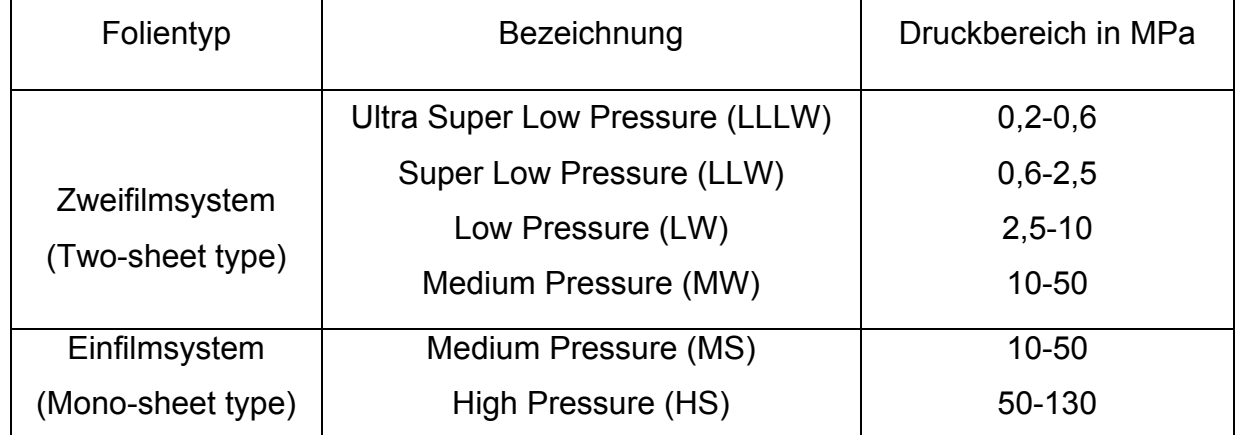

#### **Tabelle 2: Übersicht über die Produktpalette Fuji Prescale**

Die Typen LW und MS wurden für die Untersuchungen von der Fa. Tiedemann & Betz (Garmisch-Partenkirchen) bezogen.

Der Typ LW hatte eine Dicke von 200 ± 10 µm, wenn beide Folien aufeinander gelegt wurden. Typ MS hatte eine Dicke von 100 ± 10 µm. Der durchschnittliche Durchmesser einer Mikrokapsel betrug 25 µm. REM-Aufnahmen der zerplatzten Mikrokapseln zeigten, dass diese einen Durchmesser von 35 µm aufwiesen.

## **5.1.2 Beschichtungsmethoden**

Die stark feuchtigkeitsempfindliche Folie vom Typ MS ist für den Einsatz in der Mundhöhle ohne weitere Maßnahmen ungeeignet, da die Mikrokapsel- /Adsorptionschicht vor Wasserzutritt völlig ungeschützt ist. Die erste Aufgabe bestand daher darin, eine geeignete feuchtigkeitshemmende Schutzbeschichtung auf die Folie aufzubringen.

Folgende Materialien wurden zur Beschichtung getestet:

### **a) Cellophanfolie**

Benutzt wurde einfache handelsübliche Frischhaltefolie (REWE-Handelsgruppe). Die Folie ist durchsichtig und ca. 15 µm dick. Somit ergab sich eine Gesamtdicke von Film und Beschichtung 115 ± 10 µm. Die Cellophanfolie wurde kongruent zur bedeckenden Folie geschnitten und an den Rändern mit transparentem Klebeband (Tesa) fixiert.

### **b) Latex-Bindemittel**

Das flüssige und im feuchten Zustand weiße Latex-Bindemittel (Baufan Bauchemie GmbH) wurde mit einer Gummilippe über den Fuji Film gerakelt. Die Druckmessfolie wurde auf einer völlig ebenen PVC-Platte an den zwei längeren Rändern mit transparenter Klebefolie befestigt. Abbildungen 11-14 sollen dies verdeutlichen. Die Klebefolie überlappte den Rand hälftig auf der ganzen Länge. Die beschichtete Folie hatte eine Dicke von 110 ± 10 µm.

#### **c) Polyvinylacetat (PVAC)**

Festes Polyvinylacetat (Carl Roth GmbH) wurde durch Schütteln über mehrere Tage in 95% Ethanol gelöst. Die gewonnene Lösung besaß einen Gewichtsanteil von 33% PVAC (Mischung 1:2). Die Lösung wurde dann wie unter b) beschrieben durch Rakeln aufgetragen.

Eine stärker verdünnte PVAC-Lösung mit einem Gewichtsanteil von 11% (Mischung 1:8) wurde mit einer Spritzpistole (Fa. Vita Zahnfabrik) mit 1,5 bar Druck auf die Folie aufgetragen. Die Folie wurde wie bei b) auf einer Unterlage befestigt. Es wurden 30 ml verdünnte Lösung verspritzt. Beim Spritzen wurde auf ein gleichmäßiges Auftragen geachtet. Sobald die Druckmessfolie aufgrund der Menge der aufgebrachten PVAC-Lösung transparent (ähnlich Milchglasscheibe mit Öl) erschien, wurde der Spritzvorgang unterbrochen und die Folienoberfläche mit einem einfachen Ventilator getrocknet.

Die gerakelte Folie hatte eine Foliendicke von 110 ± 10 µm, die gespritzte 120 ± 10 µm.

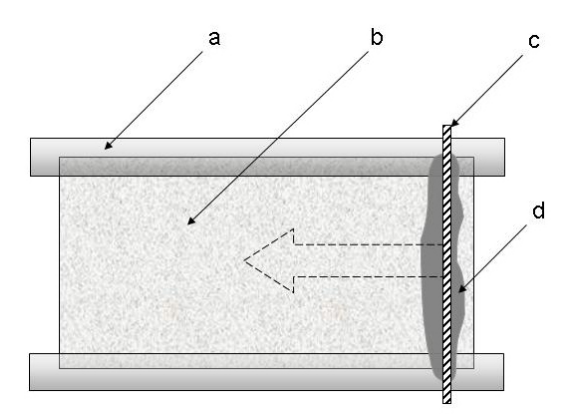

**Abbildung 11: Schematische Aufsicht auf die Druckmessfolie zu Beginn des Beschichtungsvorganges a – Tesafilm, b – Druckmessfolie, c – Rakel, d – Beschichtungslösung** 

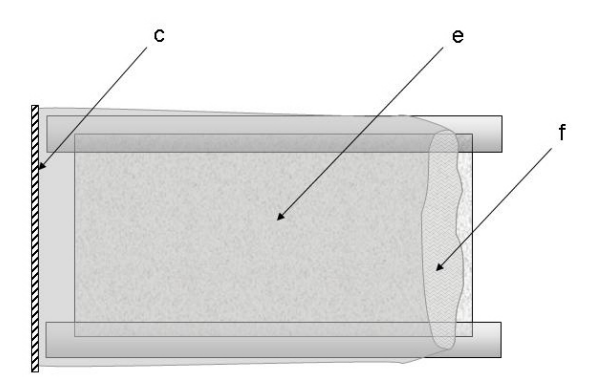

**Abbildung 12: Schematische Aufsicht auf die Druckmessfolie nach dem Beschichtungsvorgang c – Rakel, e – Druckmessfolie mit Beschichtung, f – inhomogener Bereich** 

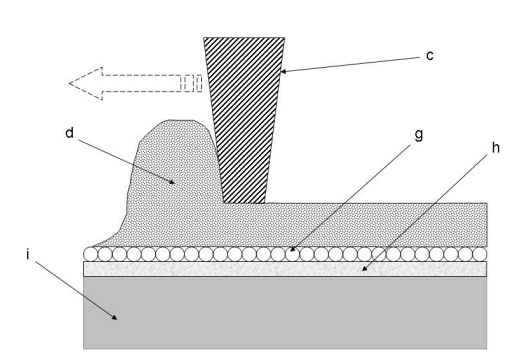

**Abbildung 13: Schematische Seitenansicht während des Rakelns c – Rakel, d – Beschichtungslösung, g – Mikrokapselschicht, h – Adsorptionsschicht, i – Trägerfolie** 

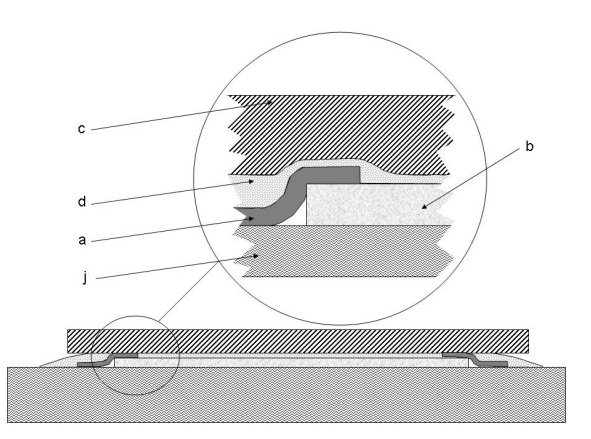

**Abbildung 14: Schematische Frontalansicht während des Rakelns, Vergrößerung des Randbereichs a – Tesafilm, c – Rakel, b – Druckmessfolie d – Beschichtungslösung, j - PVC-Platte**

Alle beschichteten Folien hatten eine Größe von 27 x 17 cm. Durch den Beschichtungsvorgang verkleinerte sich der beschichtete Bereich auf 15 x 20 cm, da die Randbereiche an den längeren Kanten mit Klebefilm abgeklebt waren. Weiterhin musste der jeweilige Rand der Folie, an dem die zu rakelnde Flüssigkeit aufgebracht wurde wegen anzunehmender Inhomogenitäten von den Messungen ausgespart werden.

Diese Beschichtungsmethode erwies sich als einfach in der Durchführung. Mit nur einem Beschichtungsvorgang konnte eine entsprechende Schutzschicht aufgetragen werden.

Die neu entwickelten Beschichtungsmethoden unter b) und c) wurden in Zusammenhang mit der gesamten Messmethodik zum Patent angemeldet. Das entsprechende Schutzrecht wurde inzwischen in Deutschland erteilt [78].

#### **5.2 Methoden**

#### **5.2.1 Druck-/Kraftapplikation**

Für die in vitro Versuche wurde eine Druck-/Zugmaschine Instron (Firma Zwick Roel) benutzt. Es wurden Kräfte von 1 - 500 N appliziert. Die eingestellte Kraft wurde wie

empfohlen für 3 Sekunden gehalten [26]. Der Vorschub der Traverse betrug 5 mm/min. Die Endlage wurde kraftgeregelt konstant gehalten Bei den Versuchen kamen folgende Vorrichtungen zum Einsatz:

### **a) Punktkontakt**

Beim Aufeinandertreffen von Zähnen kommt es zu punktförmigen Kontakten. Diese Kontakte entstehen durch die konvexen Flächen der Zahnhöcker. Deshalb wurden für die Simulation einzelner Kontakte Metallkugeln von 2,5, 5 und 10 mm Durchmesser benutzt. Die jeweilige Kugel wurde auf der Bodenplatte der Instron befestigt.

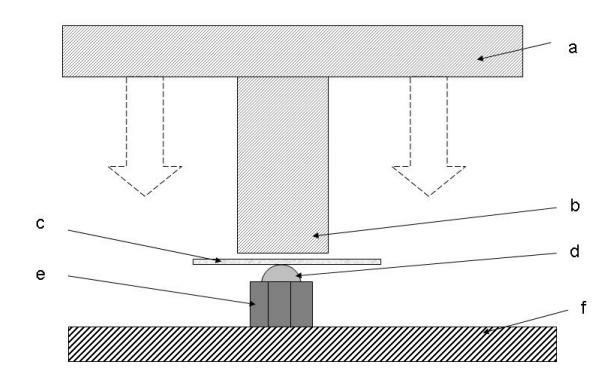

**Abbildung 15: Versuchsanordnung Punktkontakt schematisch a – Traverse Instron, b – Stempel, c – Filmprobe, d – Metallkugel, e – Mutter, f - Grundplatte** 

Die plane Stirnfläche eines Metallzylinders, der an der Traverse der Druckmaschine befestigt war, drückte bei Abwärtsfahrt auf die Kugel (Abbildung 15). So konnte die Kraft auf die zwischen Kugel und Stirnfläche liegende Folienprobe appliziert werden. Den durch den Druck entstandene gefärbte Punkt zeigt Abbildung 16.

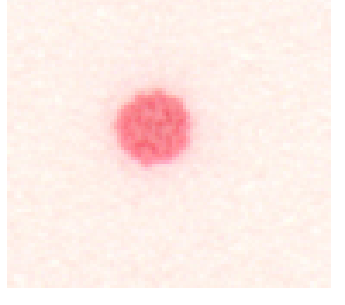

**Abbildung 16: Punktkontakt Durchmesser 5 mm auf Druckmessfolie (stark vergrößert)** 

#### **b) Einzahnkontakt**

Zur Simulation einzelner Zahnkontakte wurde in einem Artikulator Typ: ARD Dentatus (Schweden) ein Paar Prothesenzähne (Fa. Vita) mit Hilfe von Modellgips und Polymethylmetacrylat (PMMA; Typ: Callocryl) befestigt. Es handelte sich um okklusal zueinander passende Zähne 16 und 46. Sie trafen an mehreren Punkten aufeinander. Die Kraft die durch das Oberteil des Artikulators aufgrund der Masse auf den Zahn 46 einwirkte betrug ca. 5 N. Diese Kraft wurde stets zu den durch die Testmaschine applizierten Kräften addiert. Abbildung 17 zeigt die Versuchsanordnung, Abbildung 18 die durch das Zahnpaar erzeugte Farbverteilung auf der Druckmessfolie.

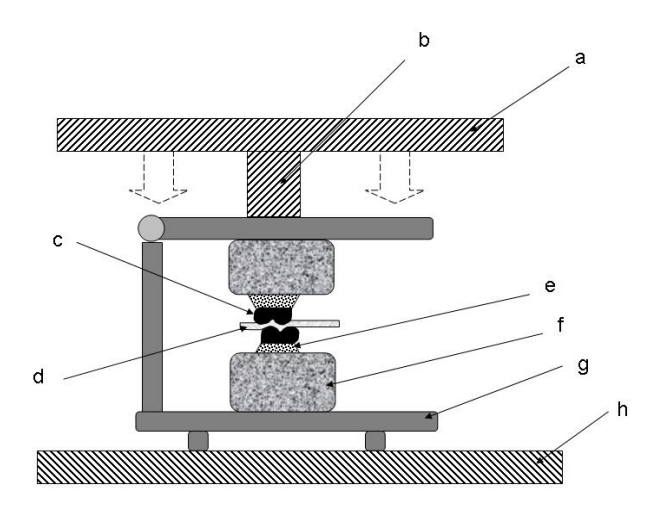

**Abbildung 17: Versuchsanordnung Einzelzahnkontakt schematisch** 

**a – Instron Traverse, b – Stempel, c – Kunststoffzahn, d – Filmprobe, e – Kunststofffixierung, f – Gipssockel, g – Artikulator, h – Grundplatte** 

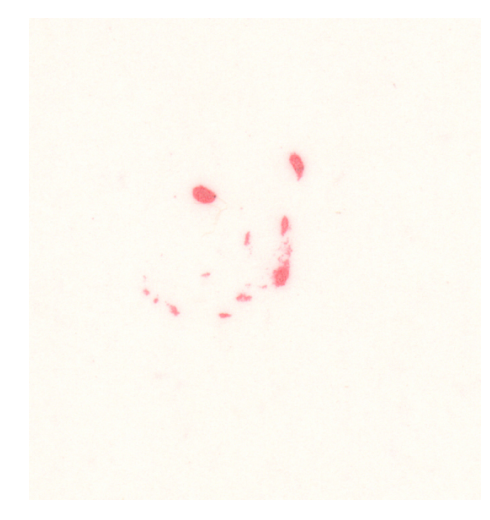

**Abbildung 18: Einzelzahnkontakt auf Druckmessfolie** 

## **c) Zahnbogenkontakt**

Prinzipiell entspricht der Versuchsaufbau dem unter b) beschriebenen. Anstelle zweier einzelner Zähne wurden Gipsmodelle eines 28jährigen Patienten (29 Zähne) verwendet. Die Abformung erfolgte dabei mit Provil novo. Die Zahnmodelle wurden aus Superhartgips Typ IV hergestellt und in einen Artikulator des Typs Rational (Dentspley Detrey) mit Sockelgips einartikuliert. Abbildung 19 zeigt die Druckmessfolie nach Versuchsdurchführung.

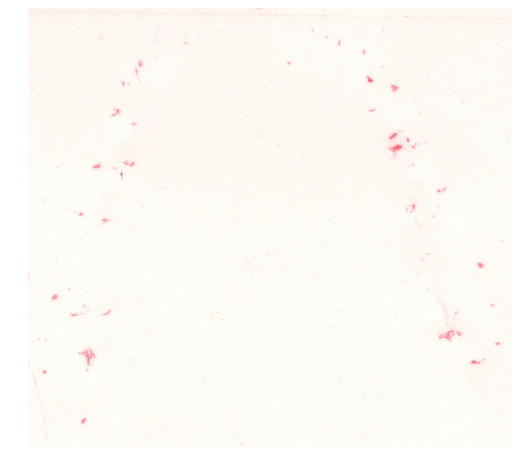

**Abbildung 19: Zahnbogenkontakt auf Druckmessfolie** 

## **5.2.2 Färbungserfassung - Scanner - Bildverarbeitung**

Zur Erfassung der durch Druck entstandenen rot gefärbten Areale auf den Folien wurde ein Scanner benutzt. Der Scanner vom Typ Astra 4000U (Firma Umax) hatte eine maximale Auflösung von 1200 x 2400 dpi. Er war über ein USB Kabel mit einem Computer verbunden.

Die eingescannten Bilder wurden über das Software-Scannerinterface vom Typ Vistascan (Umax) in das Bildbearbeitungsprogramm Adobe Photoshop 6.0 (Fa. Adobe) überführt. Dort wurden an den Bildern nicht relevante Bildteile abgeschnitten. Die Bilder wurden im JPEG (Joint Photographic Experts Group**)**-Format in höchster Qualitätsstufe abgespeichert. Die Dateien hatten eine durchschnittliche Größe von 0,5 - 5,5 MB.

#### **5.2.3 Auswertungsprogramm**

Im Rahmen der Vorversuche wurde ein Computerprogramm zur Auswertung der farbigen Folienbereiche in Zusammenarbeit mit Dipl. Inf. F. Feiks (Heidelberg) entwickelt. Dieses Programm wurde in der Programmiersprache Java programmiert und kann somit unabhängig vom Betriebssystem auf jedem javafähigen Computer eingesetzt werden. Es ermöglicht die Analyse von Größe und Intensität der einzelnen rot gefärbten Bereiche (Abbildung 20).

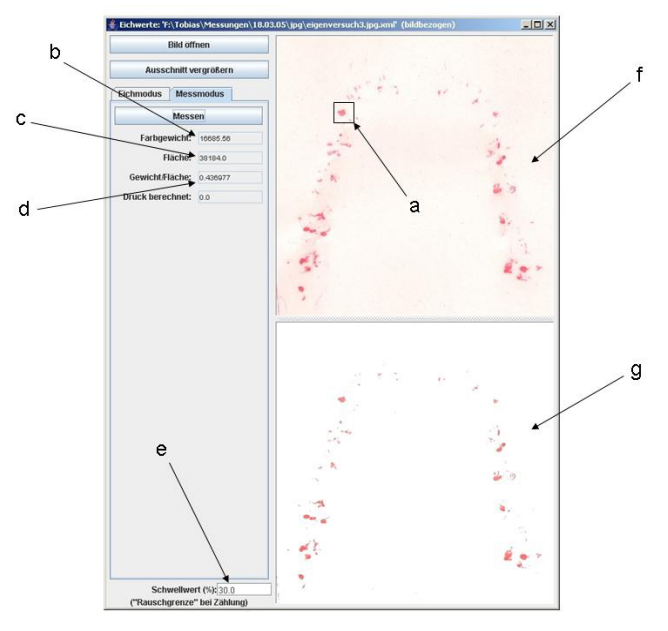

**Abbildung 20: Bedienoberfläche Auswerteprogramm a - markierter Bereich, b - Ausgabefeld** *Farbgewicht***, c – Ausgabefeld** *Fläche***, d – Ausgabefeld**  *Gewicht/Fläche***, e – Auswahlfeld** *Schwellwert***, f – Ausgangsbild, g – gefiltertes Bild** 

Mithilfe eines Markierungsfeldes (a) ist es möglich, einen bestimmten Bereich des Bildes auszuwählen. Durch drücken von *Messen* kann der ausgewählte Bildbereich ausgemessen werden. Alle in diesem Bereich befindlichen roten Pixel werden dann ausgezählt und erscheinen als *Fläche* (c) in der Maske des Messmodus. Beim Messen wird für jedes Pixel die Farbintensität bestimmt und einem Wert zwischen 0-1 zugeordnet. Der Wert 1 bedeutet maximale Intensität (rot), Wert 0 minimale Intensität (weiß). Die Addition aller Werte ergibt das *Farbgewicht* (b). Je nach eingestelltem *Schwellwert* (e) werden Pixel mit definierten Mindestfarbintensitäten erfasst. Pixel, deren Einfärbung den Schwellwert nicht erreichen, werden bei der Auszählung ignoriert. Dieser *Schwellwert* ist ein einfacher

Rauschfilter der die Einflüsse durch die Grundfärbung der Folie eliminiert. Es konnten Werte von 0 – 100 % in beliebigen Schritten gewählt werden. Bei 0% war die Filterung inaktiv, bei 100 % war die Filterung maximal und es wurden keine Pixel erkannt.

Im Feld *Gewicht/Fläche* (d) findet man den Quotienten aus *Farbgewicht* und *Fläche*. Die Berechnung des Farbgewichtes lässt sich formal folgendermaßen darstellen:

$$
Farbgewicht := \sum_{x=1,y=1}^{x\lt Breite, y\lt Bbhe} schwellel intensität (auxwahl(x, y)))
$$

wobei:

schwelle(x) := 
$$
\begin{cases} x < schwellwert \rightarrow 0 \\ x \ge schwellwert \rightarrow x \end{cases}
$$
  
\n
$$
intensität(pixel) := \begin{cases} pixel \text{ ist } \text{to } 0 > 1.0 \\ pixel \text{ ist } \text{ : } \text{ ein bischen } \text{ rot } \rightarrow 0.5 \\ \text{ pixel \text{ ist } \text{ we\text{ if }} 0 > 0.0 \end{cases}
$$

Beim Ausmessen des Folienbildes berechnet das Programm die jeweiligen Messwerte aus einer internen Repräsentation der Bildinformationen. Diese interne Repräsentation stellt jeden Bildpunkt aus technischen Gründen zerlegt in die Farbkomponenten Rot, Grün und Blau dar (RGB-Farbmodell). In der RGB-Darstellung entspricht die Farbe weiß' den Werten (1,1,1), die Farbe schwarz' den Werten (0,0,0) und die Farbe, rot' den Werten (1,0,0). Im Programm wird bei der Berechnung der Farbwerte für das Folienbild die Farbe , weiß' (1,1,1) auf das Farbgewicht *0* abgebildet. Die Farbe 'rot' *(1,0,0)* wird auf das Farbgewicht *1* abgebildet. Unter Einbeziehung der RGB-Darstellung ist die Berechnung des Farbgewichtes folgendermaßen formal darstellbar:

$$
intensität_{rgb}(pixel_{rgb}) := \frac{(1-pixel_{grün}) + (1-pixel_{blau})}{2}
$$

Die Berechnung der Fläche lässt sich formal folgendermaßen darstellen:

$$
Fläche := \sum_{x=1, y=1}^{x < Breite, y < H\delta he} schwellel intensität (auxwahl(x, y)))
$$

wobei:

$$
schwelle(x) := \begin{cases} x < schwellwert > 0\\ x \ge schwellwert > 1 \end{cases}
$$

Hier wird bei der Schwellwertberechnung lediglich betrachtet, ob ein Pixel als 'eingefärbt' gezählt wird oder nicht. Eine Wichtung nach Intensität der Einfärbung findet nicht statt.

Abbildung 21 zeigt eine Darstellung während der Auswertung durch das Programm. Das zu analysierende Bild ist in Falschfarben dargestellt. Oberhalb des Schwellwertes (30 %) liegende Bildpunkte haben eine grüne Farbe. Die schwarzen Bereiche geben alle Bildpunkte mit unterschwelliger Intensitätsstärke wieder.

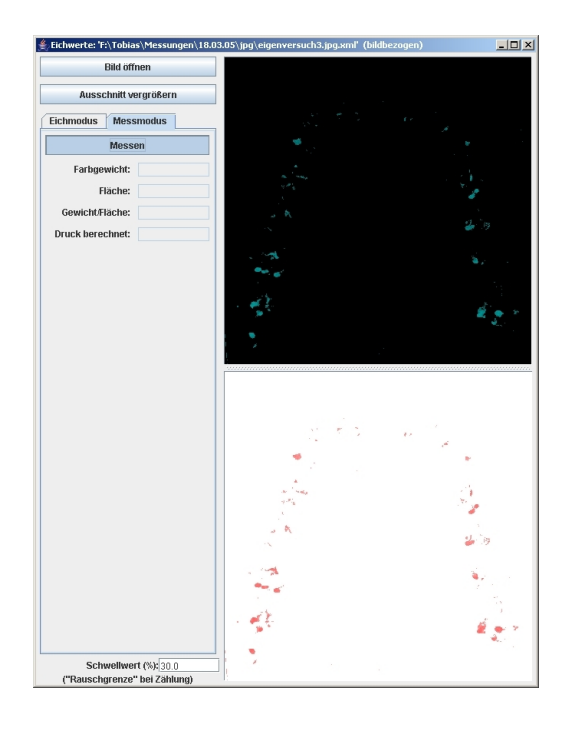

#### **Abbildung 21: Darstellung während der Filterung unterschwelliger Pixel durch das Programm**

#### **5.2.4. Auswertung der Messergebnisse**

Die Sammlung der Daten erfolgte mit Hilfe des Tabellenkalkulationsprogrammes Excel XP (Firma Microsoft). Es wurden die Messprotokolle der Druck-/Zugmaschine sowie die Werte aus dem Auswerteprogramm in tabellarischer Form gesammelt. Diese Tabellen wurden zur statistischen Analyse in das Datenanalyse- und Statistikprogramm Origin 7.5 (Firma Originlab) importiert.

#### **5.3 Messungen**

## **5.3.1 Scannergenauigkeit**

Der Scanner wurde für die spätere Messwertkorrektur und Fehlerberechnung auf seine Genauigkeit untersucht. Folgende Messungen wurden vorgenommen:

## **a) Dimensionstreue**

Die Dimensionstreue wurde mithilfe eines Objektmikrometers (Abbildung 22) gemessen. Das Objektmikrometer wurde mit der Auflichtmethode und verschiedenen Auflösungen (100 – 1200 dpi) eingescannt. Es wurde der Abstand der Striche 0 u. 70 im Programm Photoshop 10mal mit einem integrierten Messwerkzeug bestimmt. Der Abstand zwischen den genannten Eichstrichen betrug 70 mm. Das Objektmikrometer wurde horizontal und vertikal eingescannt und vermessen.

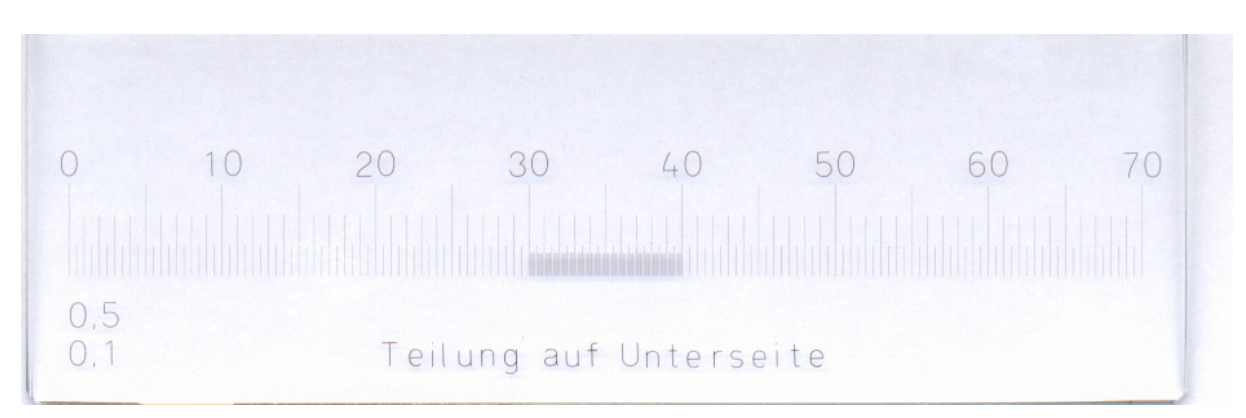

**Abbildung 22: Objektmikrometer horizontal eingescannt** 

Die gemessenen Werte werden von Photoshop in Pixel angegeben. Für die Länge l erhält man wie folgt:

$$
l[Inch] = \frac{pixel[dots]}{Aut[oisung[dots/Inch]}
$$

und mit

$$
25,4mm=1Inch
$$

ergibt sich

$$
l[mm] = 25,4 \times \frac{pixel[dots]}{Autlosum[dots/Inch]}
$$

#### **b) Maximales Auflösungsvermögen**

Um die maximale reale Auflösung zu bestimmen, wurde ein spezielles Testobjekt (Resolution Chart, 24 x 36 mm, Firma B.I.G, Weiden) verwendet. Das Testobjekt (Abbildung 23) wurde in 100 dpi Schritten bis zu einer Auflösung von 1200 dpi eingescannt.

Auf dem Testobjekt befanden sich Linien und Kreise mit unterschiedlichem Abstand. Das Auflösungsvermögen wird als die Anzahl von Linien pro Millimeter definiert, die gerade noch als getrennt erkannt werden können. Wenn Linienbreite c und der Abstand der Linien gleich sind, dann ergibt sich:

$$
Aufl\ddot{o}sungsverm\ddot{o}gen[lp/mm] = \frac{1}{2c[mm]}
$$
 [79]

Das Auflösungsvermögen wird in Linienpaare (lp) pro Millimeter angegeben. Die Umrechnung in dpi lautet dann:

$$
Auflösungsvermögen[dpi] = \frac{1}{2c[mm]} \times 2 \times 25,4
$$

Aufgrund des Vorhandenseins eines Linienpaares, also von zwei Linien, wird mit dem Faktor 2 multipliziert.

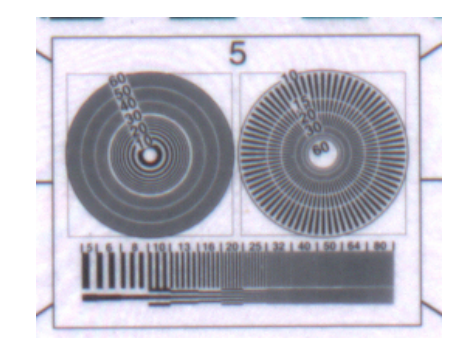

**Abbildung 23: Teil des Testobjekts bei 1200 dpi Auflösung** 

# **5.3.2 Untersuchung zum lagerzeitabhängigen Verhalten sowie der Reproduzierbarkeit unterschiedlich beschichteter Druckmessfolien**

Es wurden 20 Proben hergestellt, um die Reproduzierbarkeit der unterschiedlich beschichteten Druckmessfolien zu überprüfen.

Weiterhin sollte der Einfluss der Lagerdauer (Zeitspanne zwischen Folienherstellung und Krafteinwirkung) überprüft werden.

Tabelle 3 zeigt den zeitlichen Verlauf der Messreihe.

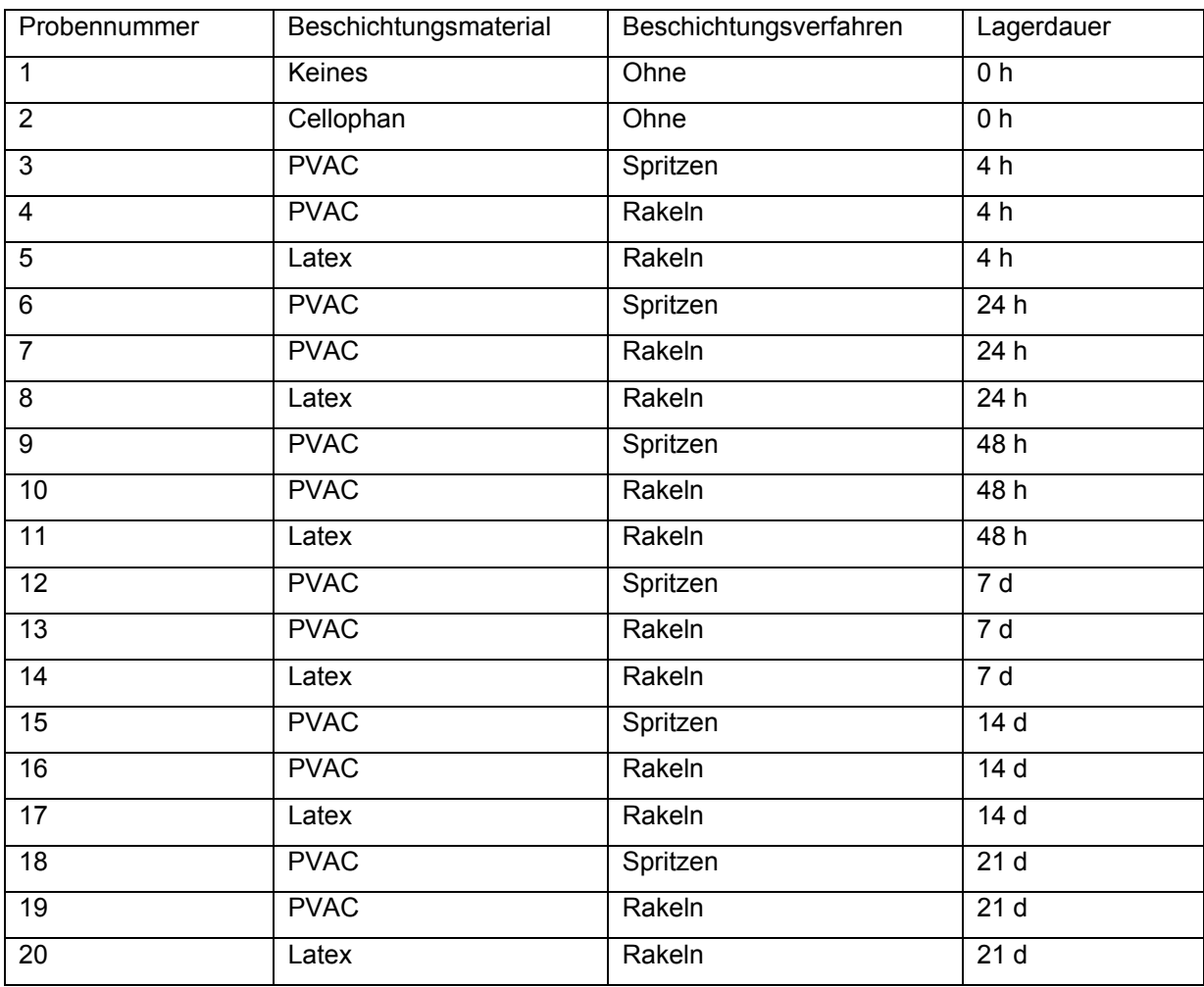

#### **Tabelle 3**

Die, wie unter 5.1.2 beschrieben, beschichteten Folien wurden in neun gleich große Felder unterteilt (Abbildung 24). Innerhalb jedes Feldes wurde nach der Einzelzahnmethode (5.2.1 b) eine Belastung von 70 N für 3 Sekunden ausgeübt. Die Folien wurden nach 4 Stunden sowie nach 4 Monaten mit 800 dpi eingescannt.

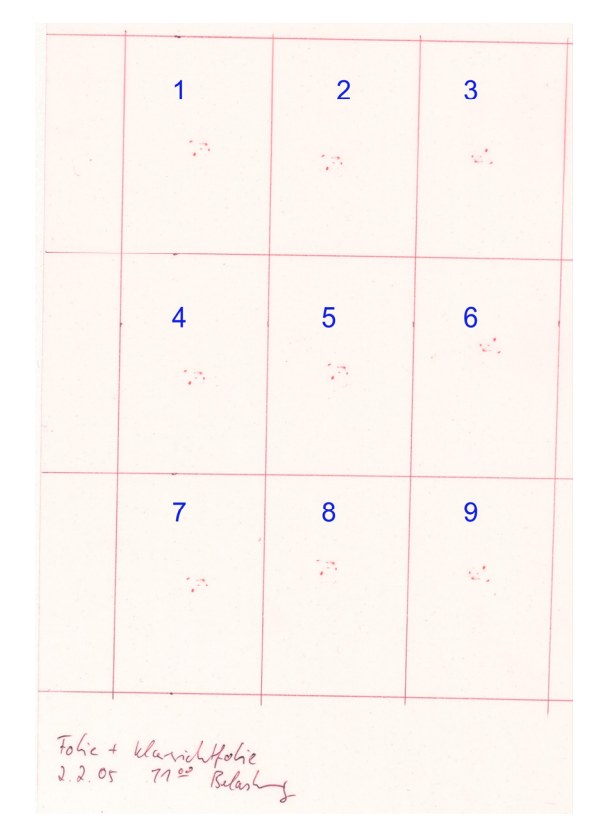

**Abbildung 24: Druckmessfolie in 9 Messfelder eingeteilt** 

## **5.3.3 Untersuchung zum belastungsabhängigen Verhalten von gerakelten, mit PVAC beschichteten Folien sowie unbeschichteten Folien**

Hierzu wurden nach dem Rakelverfahren eine Druckmessfolien mit PVAC beschichtet (5.1.2). Die Beschichtung erfolgte 24 Stunden vor der Belastung in der Druckmaschine. Die beschichteten Folien wurden mit der Punktkontaktmethode (5.2.1) belastet. Es wurden Kräfte zwischen 1,12 und 104,04 N appliziert. Mit jeder Krafteinstellung an der Druckmaschine wurde die zu prüfende Folie 3mal belastet. Als Kontrolle wurde eine unbeschichtete Folie benutzt. Abbildung 25 zeigt eine Folie mit einer Messreihe. Die Folien wurden mit einer Auflösung von 800 dpi eingescannt.

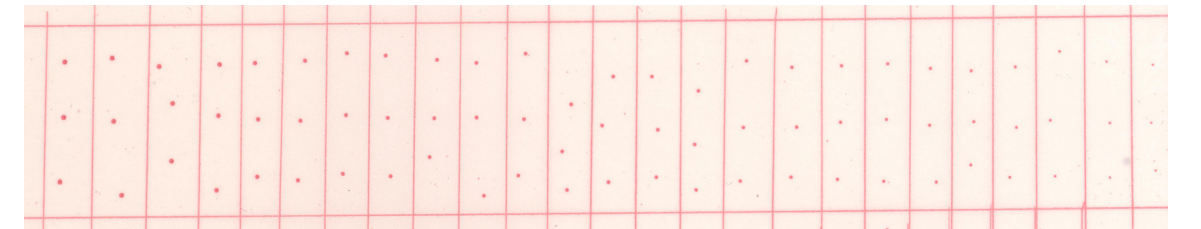

 **Abbildung 25: Druckmessfolie (PVAC beschichtet) mit Messreihe (Kugeldurchmesser 2,5 mm)** 

## **5.3.4 Untersuchung zum zeitabhängigen Verhalten von gerakelten, mit PVAC beschichteten Folien**

Es sollte untersucht werden, ob und in welchem Maße eine Veränderung der farbigen Areale bis zum Einscannen stattfindet. Um den Einfluss der Zeit durch die Druckbeaufschlagung selbst gering zu halten, wurde der Versuchsaufbau nach 5.2.1 b benutzt.

Das Erstellen einer einzigen Messreihe wie unter 5.3.3 beschrieben nimmt ca. 30 Minuten in Anspruch. Die zuerst belasteten Abschnitte der Druckmessfolie können somit im Hinblick auf eine Farbveränderung im Bereich von Minuten nicht verglichen werden.

Aus diesem Grund wurden die Folien nur einmal mit 70 N und für 3 Sekunden belastet.

# **5.3.5 Untersuchung von gerakelten, mit PVAC beschichteten Folien am Artikulator**

Es wurden eigene Modelle eines vollbezahnten Probanden benutzt und die mit PVAC beschichteten Druckmessfolien belastet. Es wurde die Versuchsanordnung nach 5.2.1 c verwendet. Die Folien wurden mit Kräften zwischen 100 und 400 N belastet. Das Scannen erfolgte nach 24 h mit 800 dpi Scannerauflösung. Weiterhin wurden die durch die Zahnbögen belasteten Folien nach Versuchsanordnung 5.3.3 geprüft. Hierzu kam die Kugel mit dem Durchmesser von 10 mm zum Einsatz. Es sollten damit eine Referenzmarkierungen mit 10 N Belastung erzeugt werden.

Nach der Druckbelastung wurden die okklusalen Kontaktpunkte durch farbige (schwarz) Okklusionsfolie markiert. Das so markierte Oberkiefermodell wurde dem Artikulator entnommen und mit der Okklusionsfläche auf dem Scanner platziert. Anschließend wurde die Oberfläche mit einer Auflösung von 800 dpi eingescannt. Das erhaltene Bild der Oberfläche mit ihren schwarzen Kontaktpunkten sowie die Folien mit den roten Farbpunkten wurden in Adobe Photoshop übereinander projiziert. Die

Kontaktpunkte wurden qualitativ verglichen.

## **5.3.6 Untersuchung an zwei Probanden mit gerakelten, PVAC beschichteten Folien**

Um die Handhabbarkeit zu testen, wurden bei einem Mitarbeiter der Abteilung Werkstoffkunde (51jähriger Proband) sowie im Selbstversuch (28jähriger Proband) Druckmessfolien mit maximaler Kieferschlusskraft belastet. Die Folien wurden anhand von Modellen in die entsprechende Zahnform geschnitten. Beide Probanden belasteten jeweils dreimal für drei Sekunden mit maximaler Kraft auf die Folien. Danach wurden die Folien getrocknet und in verschiedenen Zeitabständen bei 800 dpi eingescannt.